## **Winkliger Schnitt und vom Schnitt ausgeschlossene Komponenten**

Das *Thema Winkliger Schnitt und vom Schnitt ausgeschlossene Komponenten* wurde von SolidWorks unter anderem an mich heran getragen, um die Meinungen von Kunden zu der Thematik zu hören. Vorneweg: selbstverständlich wurden schon DIN, Hoischen und auch z.B. unsere Normabteilung dazu befragt, es kam aber kein einheitliches Bild dabei heraus, also möchte ich die Frage breiter streuen, um SolidWorks einen möglichen Kompromiss (Konsens halte ich für eher nicht möglich ;) ) zu geben.

Winkliger Schnitt

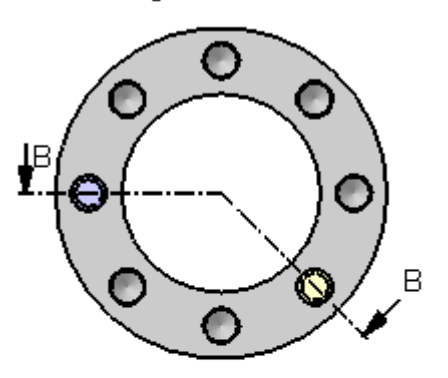

 $B-B$ 

Worum geht es bei diesem Thema: der winklige Schnitt schneidet in einer Ansicht das dargestellte Modell **mit genau zwei Schnittliniensegmenten**.

Der winklige Schnitt soll da genutzt werden, zusätzliche Details, die nicht mit einem gerade Schnitt zu erreichen sind, darzustellen; winklige Schnitte und auch Stufenschnitte wurden vor allem zur Zeit der Technischen Handzeichnung eingeführt, um die Anzahl der Schnitte zu reduzieren. Bei der Arbeit mit dem CAD-System können Schnitte sehr unkompliziert erzeugt werden und winklige Schnitte z.B. durch zwei gerade Schnitte dargestellt werden. Ein einfacher winkliger Schnitt ist links zu sehen und birgt keinerlei Überraschungen, sowohl für einen vollständigen Schnitt als auch, wenn Verbindungselemente vom Schnitt ausgeschlossen werden.

Verbindungselemente ausschließen

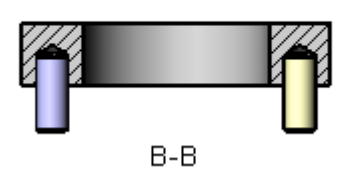

Interessant ist jetzt die Überlegung, wie der Bereich, um den sich sowohl die Normen als auch der gute, alte Hoischen drumherum drückt, im erzeugten Schnitt aussehen soll. Im Skript von Prof.

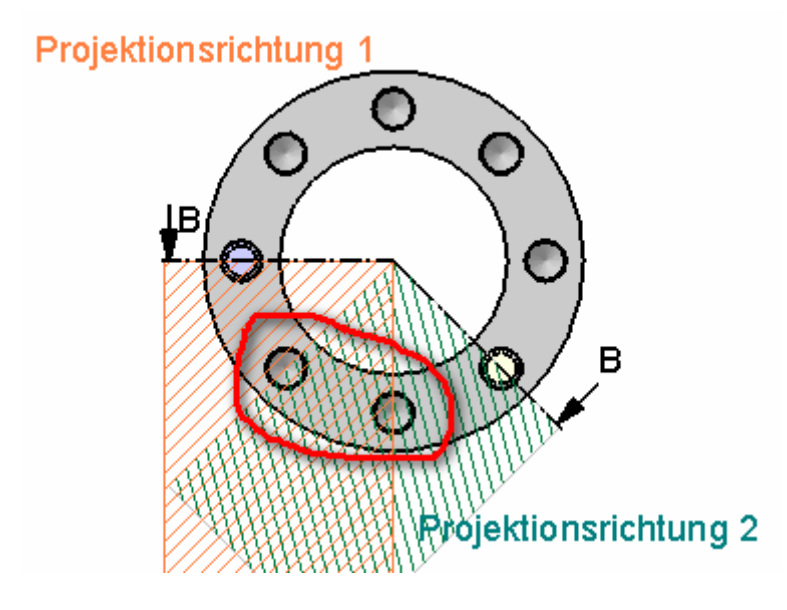

Dr.Ing. Anzinger ( <http://www.fh>augsburg.de/~anzinger/pdf/tz\_skrip t\_1-5.pdf ) sind zumindest ein paar Angaben zu finden, so z.B. der Hinweis, dass ein winkliger Schnitt so gezeichnet wird, als läge der Schnitt in einer Ebene.

Wie auf dem Bild links zu sehen gibt es einen Bereich, bei dem verschiedene Szenarien zur Geltung kommen.

Machen wir also zunächst mal ein paar mehr Stifte in die Löcher rein und schauen und an, was

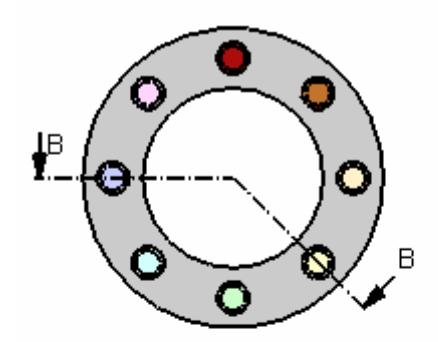

Verbindungselemente schneiden

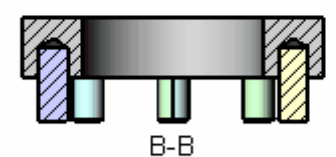

Verbindungselemente ausschließen

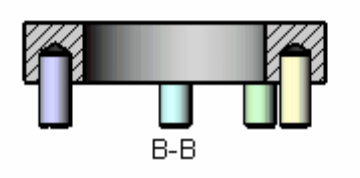

SolidWorks daraus beim winkligen Schnitt macht, je nachdem, ob die Teile aus dem Schnittverlauf ausgenommen werden oder nicht (ich benutze die schattierte Darstellung und bunten Stifte um es besser darstellen zu können):

In einfachen Fall werden die Verbindungselemente nicht vom Schnitt ausgenommen. In diesem Fall erzeugt SolidWorks praktisch "gerade" Schnitte und begrenzt diesen Schnitt jeweils bis zum Knickpunkt der Linien und setzt anschließend beide auf diese Art erstellten Schnitthälften nebeneinander dar.

Das führt dazu, dass Komponenten ggf. nur teilweise dargestellt werden, wenn sie im Bereich der "Knickstelle" der Projektionsrichtungen liegen. Zudem kann es passieren, dass die Komponenten **mehr als einmal** in der Ansicht auftauchen, praktisch wird ja alles, was im überlappenden Bereich liegt, doppelt dargestellt.

Interessant ist, was nun passiert, wenn Komponenten (wie z.B. Normteile) vom Schnitt ausgeschlossen werden: damit die Komponente (auch aus Performancegründen) nicht doppelt, werden absichtlich die Komponenten nur einmal dargestellt. Dabei bestimmt die Reihenfolge der Schnittlinien, in welcher der beiden "Hälften" der Schnittansicht die Komponenten dargestellt werden.

In so einfachen Fällen wie hier kann man sich noch behelfen, indem die Verbindungselemente nicht generell vom Schnitt ausgenommen werden und die beiden in der Schnittfläche liegenden Verbindungselemente von Hand ausgenommen werden.

Dies ist aber bei größeren und komplexeren Baugruppen kein handhabbarer Weg und deckt vor allem nicht den folgenden Fall ab.

Verbindungselemente schneiden Manuelles ausschließen vom Schnitt

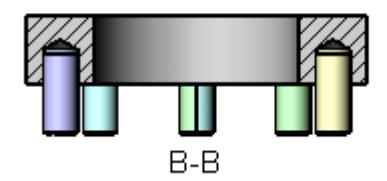

## **Was jetzt?**

Winkliger Schnitt

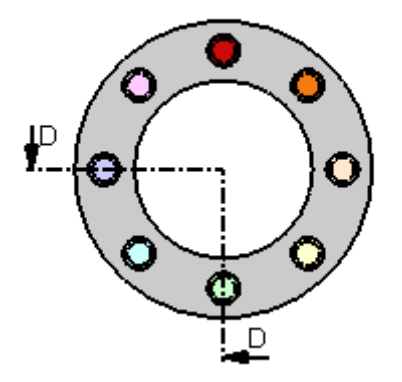

In diesem Fall sind beiden "kritischen" Verbindungselemente (also hellgrün und violett) in beiden Projektionsansichten zu sehen.

Im Falle der nicht ausgeschlossenen Komponenten ist die Sache noch recht klar, der hellblaue Stift taucht eben doppelt auf und die jeweils halb geschnittenen Stifte, in der Mitte noch einmal … und zwar ungeschnitten, was ja im Prinzip richtig ist:

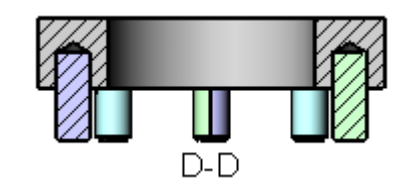

## Verbindungselemente ausschließen Violetter Stift sitzt **nicht** in der passendenBohrung

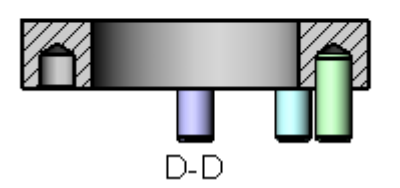

SolidWorks das nicht anders zulässt.

Wenn jetzt die Verbindungselemente aber vom Schnitt ausgenommen werden sieht die ganze Sache so aus wie auf dem Bild links: getreu der Philosophie werden die Komponenten, die ausgenommen werden, nur einmal im winkligen Schnitt angezeigt, was dazu führt, dass der zweite "geschnittene" Stift nicht in seiner passenden Bohrung sitzt, da der ja schon im ersten Projektionsabschnitt zu sehen ist und (komplett!) dargestellt wird.

Der "Workaround" von oben funktioniert wie gesagt in diesem Fall nicht und führt zu dergleichen Darstellung, da die aktuelle Methode in

Es gibt in diesem Zusammenhang eine (anerkannte) Fehlermeldung (SPR 337625 - Excluded components (fastener) do not show in expected location due to current methodology for display of components in 90° aligned section) mehrerer Kunden, und da kommt jetzt die Frage von SolidWorks ins Spiel, denn die Programmierer möchten es sicher direkt richtig machen:

Sollen auch vom Schnitt ausgeschlossene Komponenten zweimal dargestellt werden (also praktisch wie im oben dargestellten Workaround)?

oder

Ist die aktuelle Methode korrekt und ausgeschlossene Komponenten sollten nur einmal dargestellt werden (was dann zu den beschriebenen "Lücken" führen kann)?

Ich bin auf eure Antworten gespannt.